# *Sistema Evaluación de*

*Pasos para acceder y consultar los boletines de notas.*

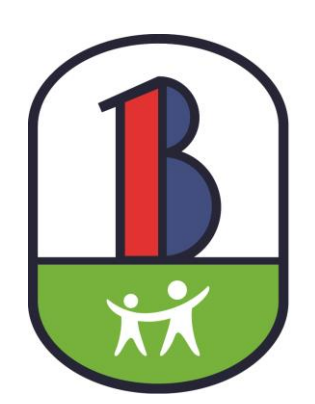

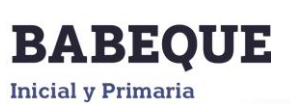

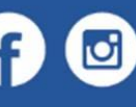

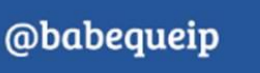

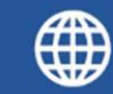

www.babequeip.edu.do

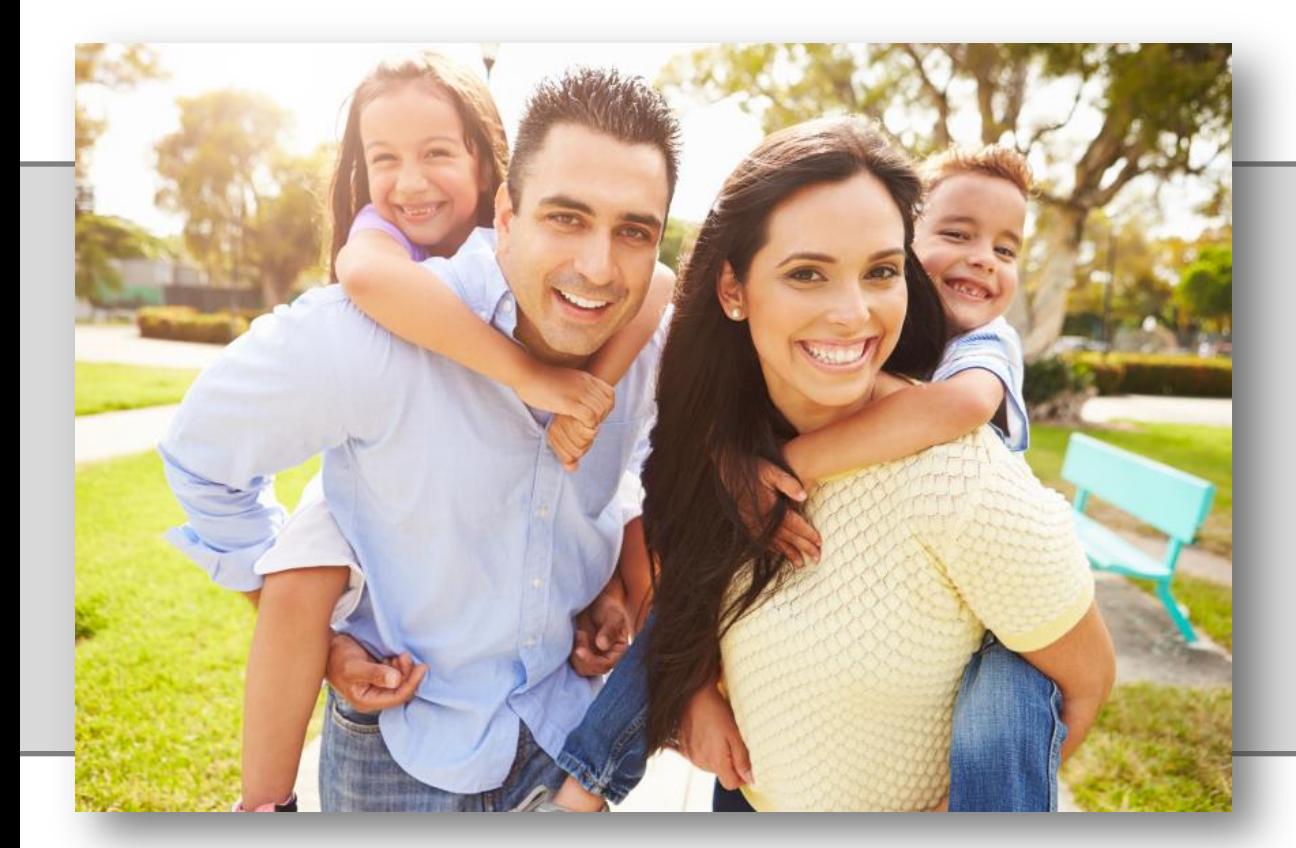

Este tutorial se ha creado con el fin de explicar los pasos que deberán realizar los padres para consultar los reportes de notas de sus hijos.

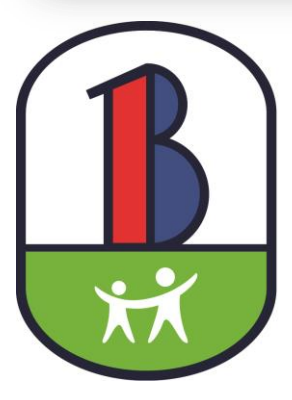

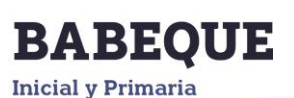

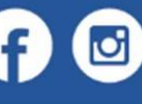

**@babequeip** 

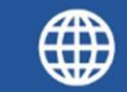

www.babequeip.edu.do

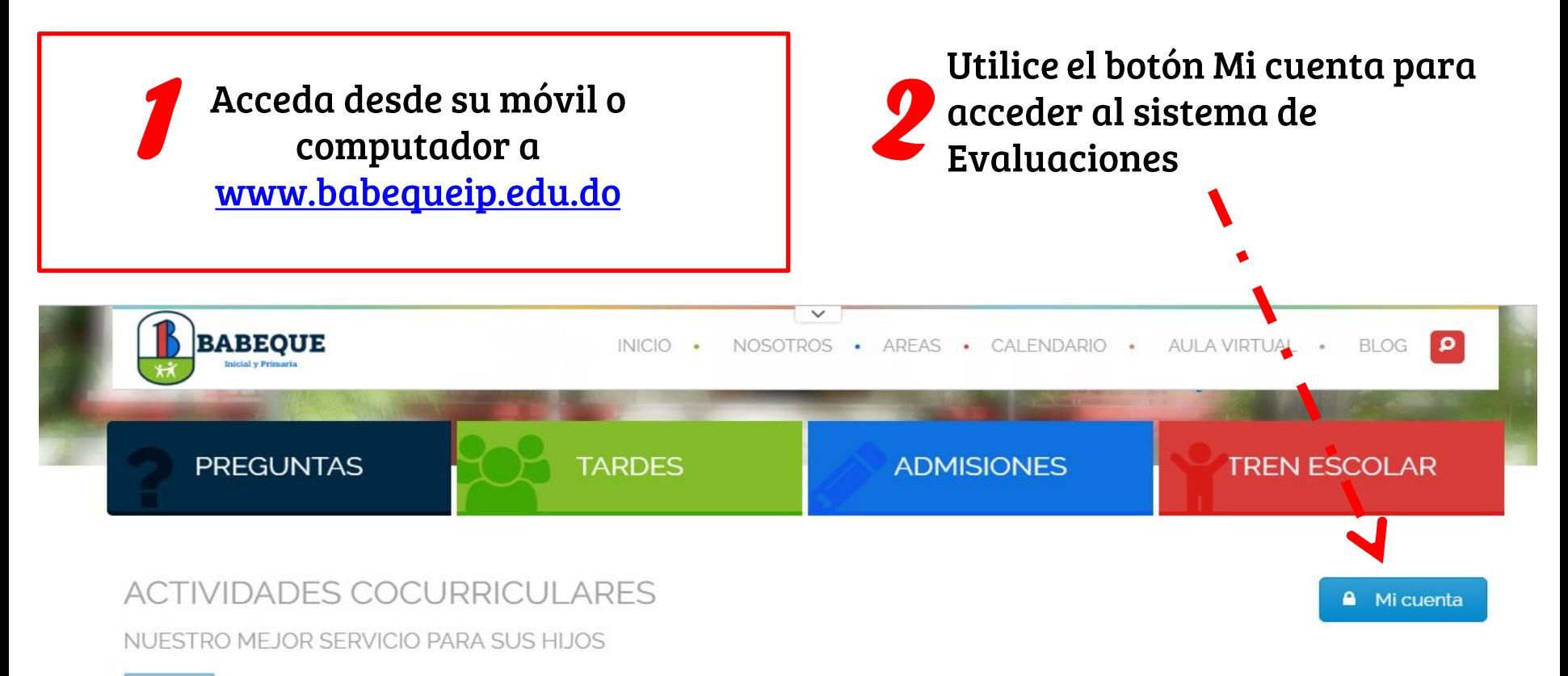

### CloudgWorld

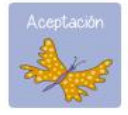

#### **IDIOMAS**

Las clases de inglés se imparten desde el Nivel Inicial y en las mismas los estudiantes desarrollan habilidades orales y escritas a lo largo de su experiencia de aprendizaje.

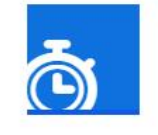

#### **DEPORTE**

Mediante los deportes , el niño expresa su espontaneidad, fomenta su creatividad y sobre todo permite conocer, respetar y valorarse a sí mismo y a los demás.

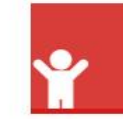

#### PSICOMOTRICIDAD

En esta área los estudiantes aprenden cómo mantener el cuerpo sano y su coordinación. Practican juegos que les ayudan a desarrollar los movimientos y las habilidades.

En esta pantalla coloque el usuario y la contraseña, si aún no tiene acceso puede **Crear su Usuario.** 

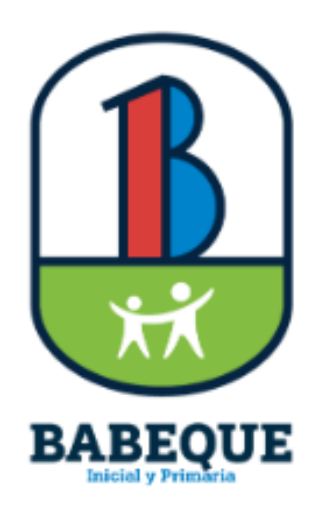

## Acceder a mi cuenta en Babeque IP

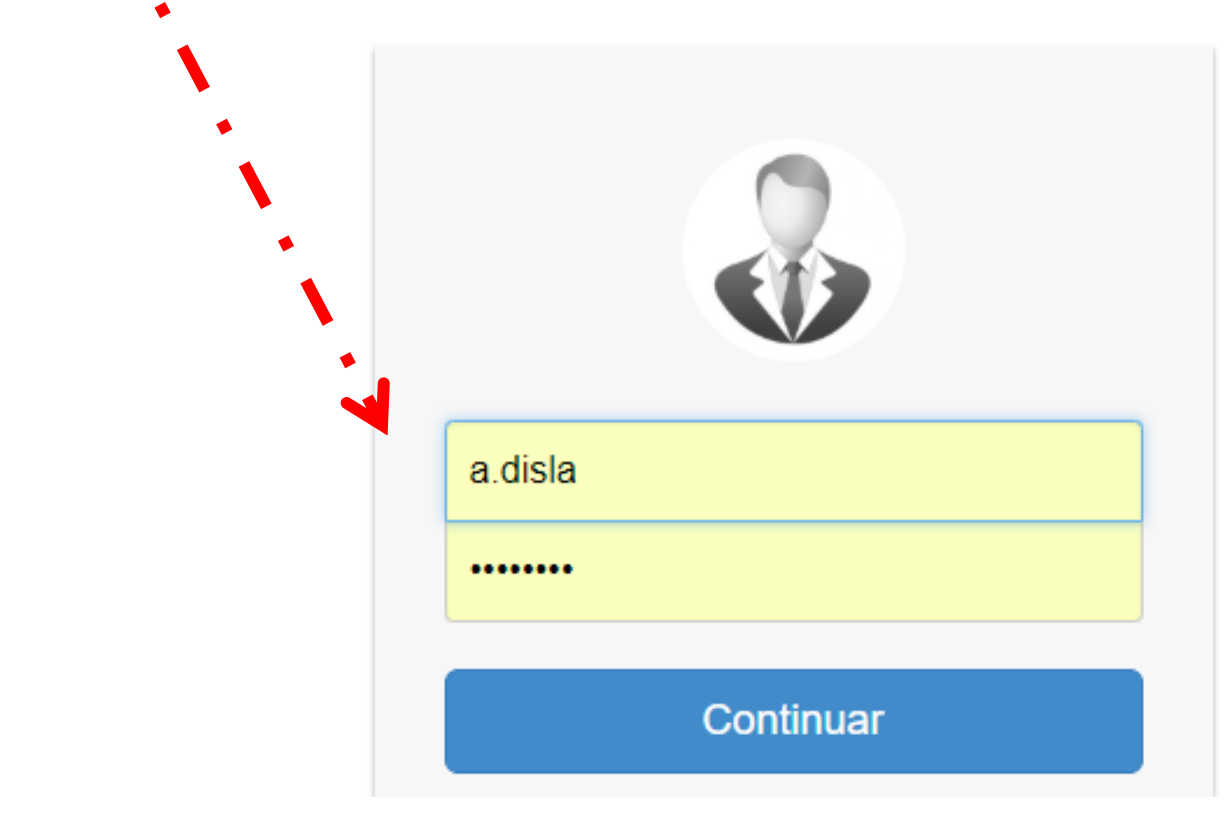

## *4*Dentro de las opciones que encontrará en esta pantalla, acceda a la opción Entregas publicadas.

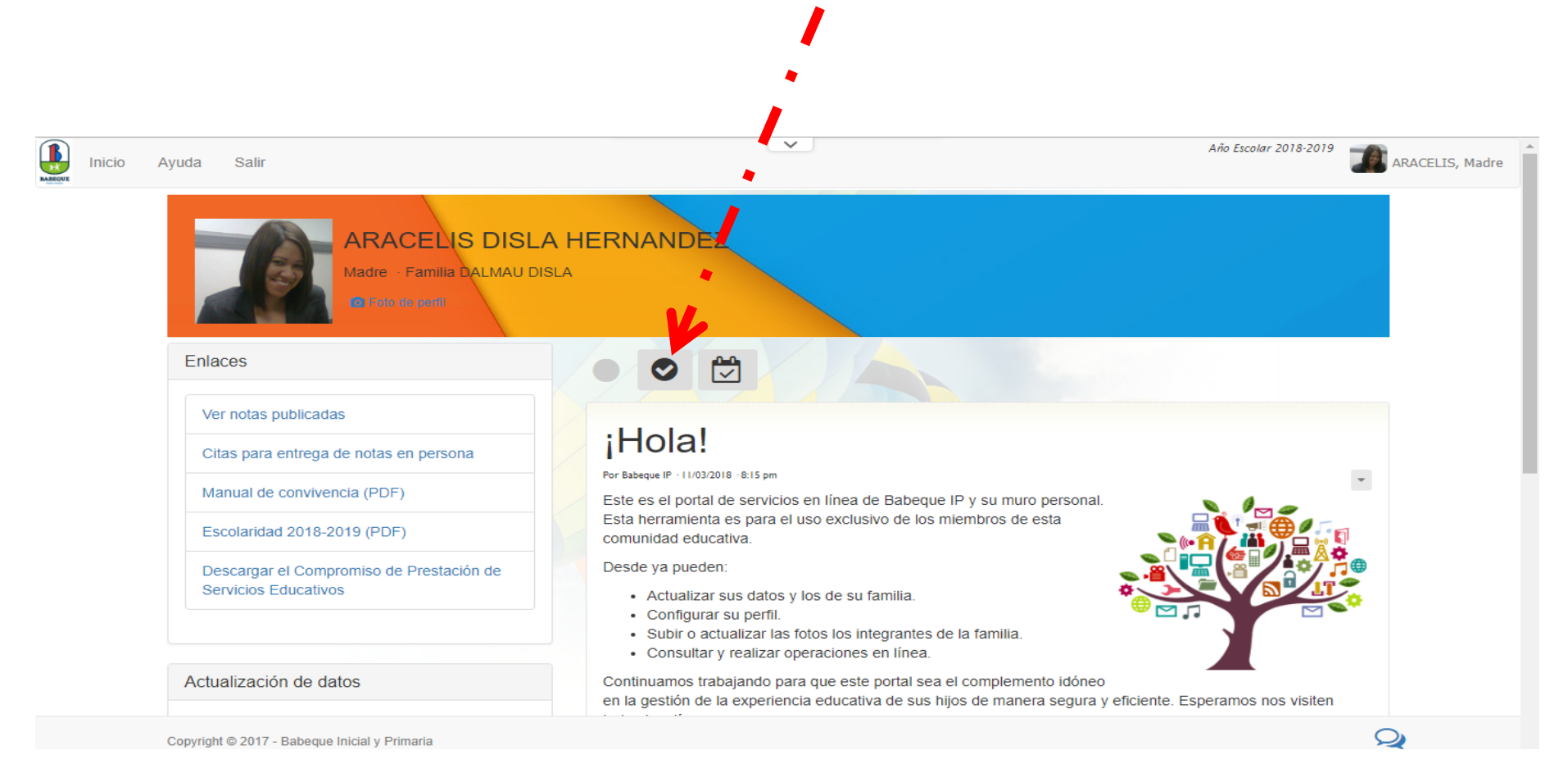

## *5*En este espacio encontrará todos sus hijos y, debajo, la evaluación activa; también podrá acceder a evaluaciones anteriores de este año escolar.

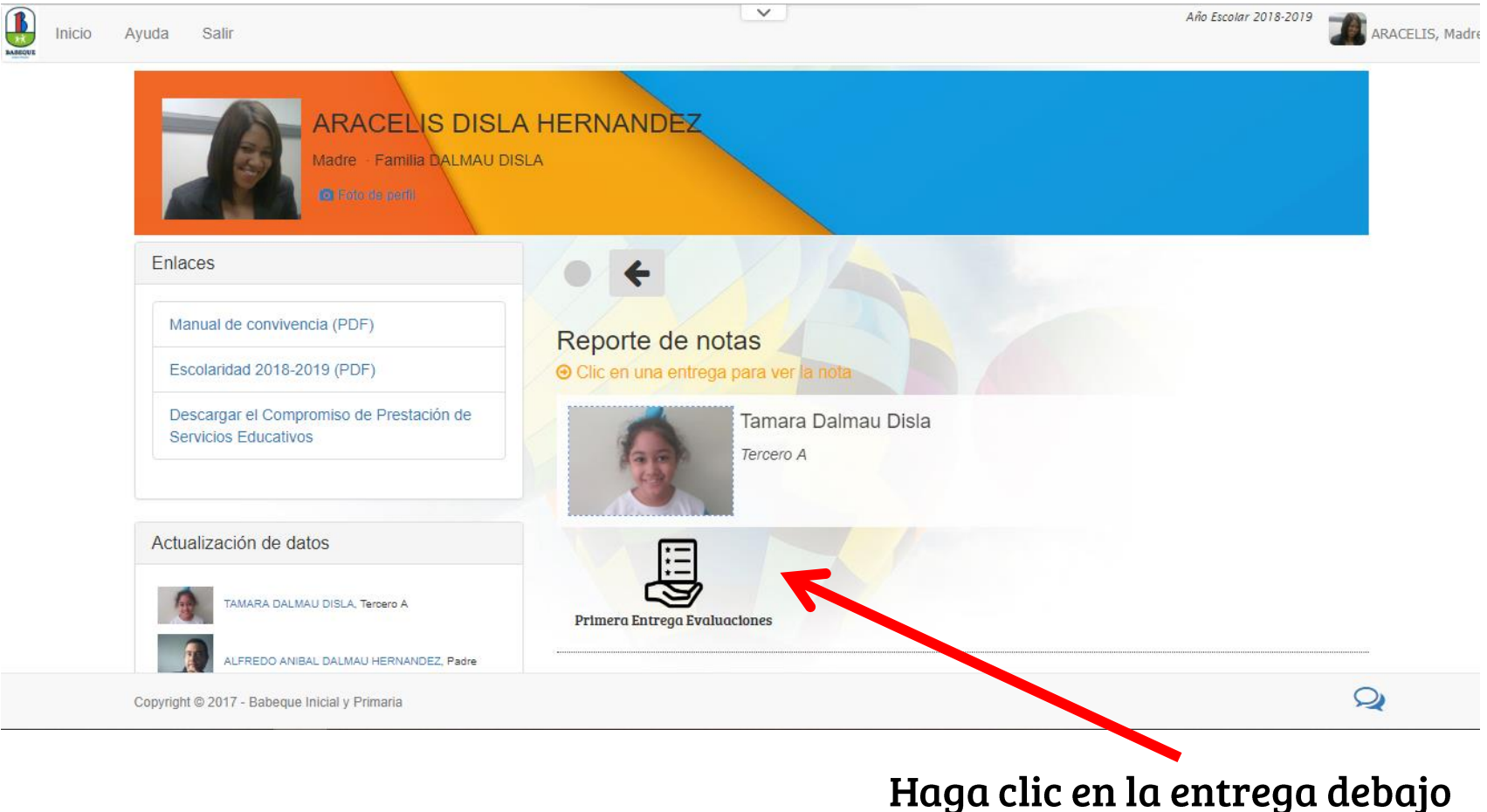

de cada niño o niña.

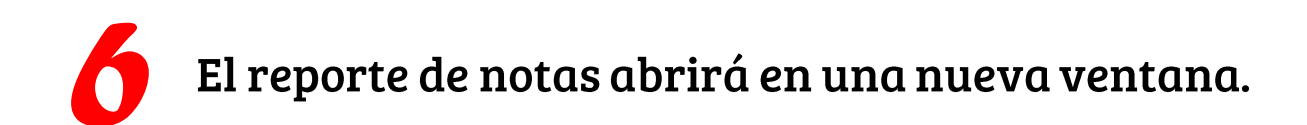

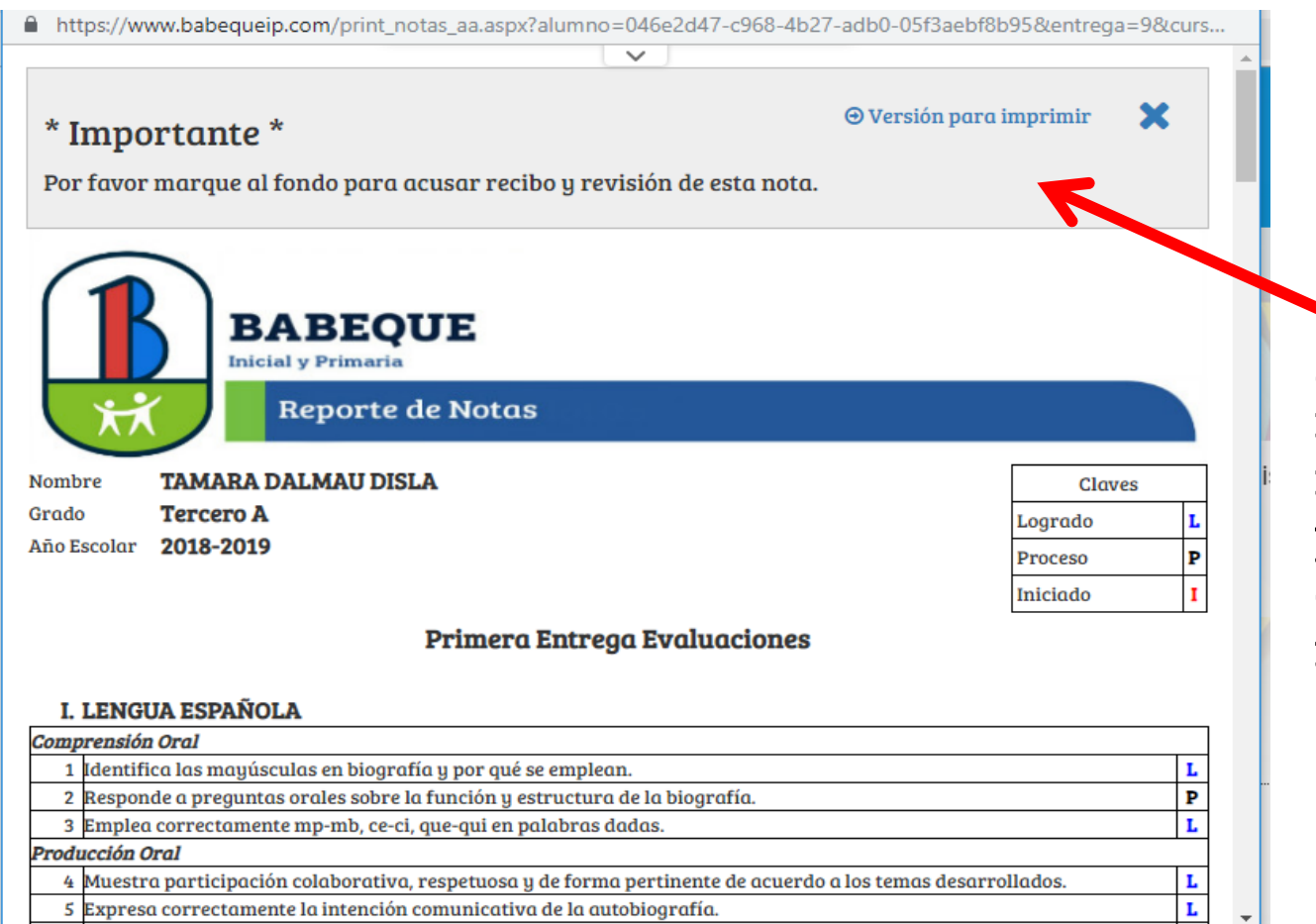

Este espacio le indicará algunas informaciones y podrá, si así lo desea, imprimir su reporte de notas.

Copyright @ 2017 - Babeque Inicial y Primaria

## *7*Al finalizar la revisión de su reporte, encontrará un espacio titulado Acuse de recibo y revisión.

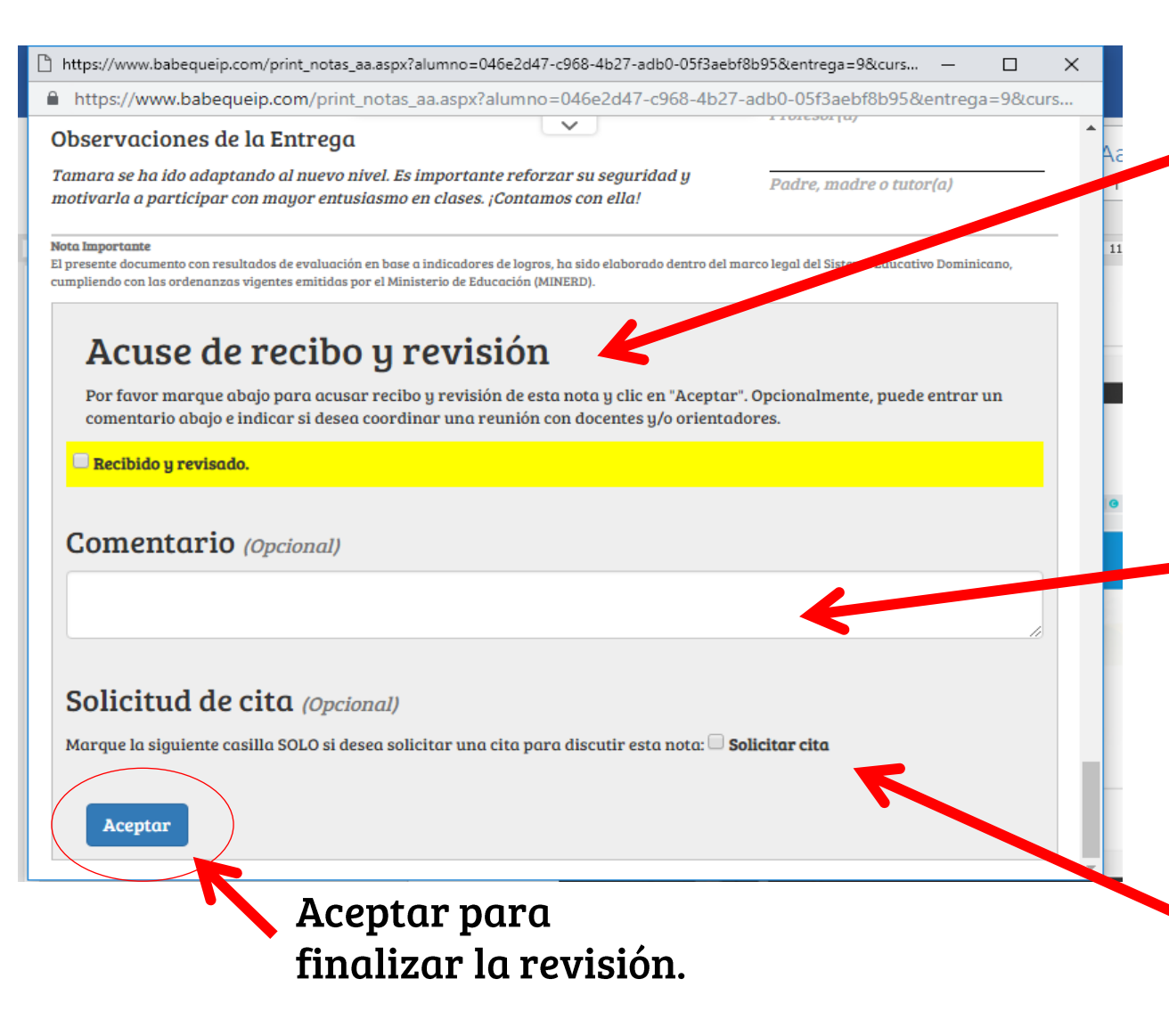

Por favor acuse recibo de la misma marcando en la casilla indicada.

Opcionalmente, puede incluir un comentario, la cual recibirá el equipo de Registro y su Seño.

Si desea una reunión indicar mediante un clic a la casilla.